## User Rights

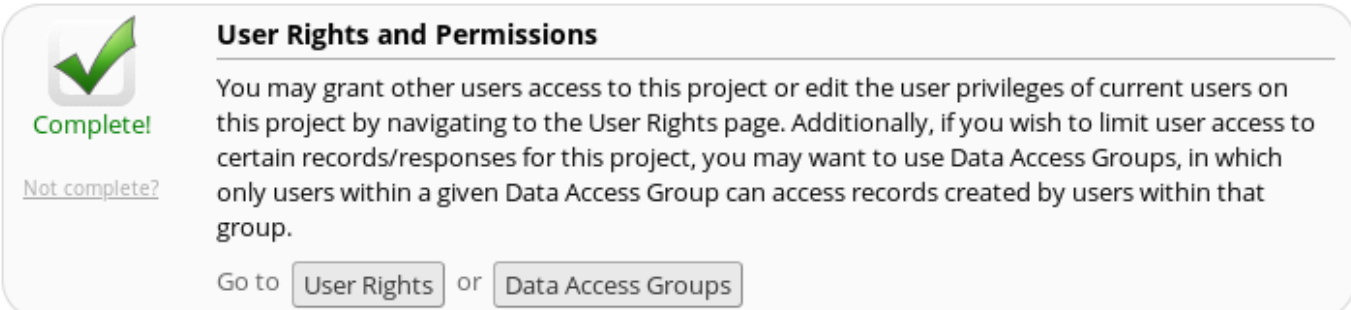

You may grant other users access to this project or edit the user privileges of current users on this project by navigating to the User Rights page. Additionally, if you wish to limit user access to certain records/responses for this project, you may want to use Data Access Groups, in which only users within a given Data Access Group can access records created by users within that group.

• Click here to find out more about **[User Rights](/user-rights/creating-new-roles/)** and **[Data Access Groups](/dag/data-access-groups/)**

## **User Rights Setting**

The **Data Access Groups** and **User Rights** link is a **[User Rights](/user-rights/creating-new-roles/)** setting that should be set by the **Data Manager**.